## Visualisierung mit Sunshot (180 Punkte)

Wir wollen jetzt das Laufzeitverhalten unseres parallelen MPI-Programms mit einem geeigneten Werkzeug visualisieren. Wir gehen dabei in mehreren Schritten vor:

- $\bullet$  Binden des Programms mit zusätzlichen Bibliotheken
- Ausführen des Programms; hierbei einstehen so genannte Spurdaten (Traces)
- Konvertierung der Spurdaten für Sunshot
- Visualisierung der Spurdaten in Sunshot
- Identifizieren wichtiger Merkmale des Programmlaufs anhand der Visualisierung

Zur Bearbeitung der Aufgabe müssen Sie das HDTrace-Modul mit module load hdtrace laden. Ihr Programm wird bei der Neukompilation mit mpicc automatisch gegen die PMPI-Tracing-Bibliothek gelinkt. Damit funktioniert die Spurgenerierung automatisch und läuft folgendermaßen ab: W¨ahrend des Programmablaufes entsteht knotenlokal je eine Datei mit Spurdaten im HDTrace-Format. Standardmäßig werden alle MPI-Aufrufe erfasst.

Damit wir die Spurdaten visualisieren können, muss eine Projektdatei erzeugt werden. Dies geschieht mittels project-description-merger.py -o <Projekt>.proj \*.info. Der Projektname muss hierbei das Präfix der Dateien sein, z. B. partdiff-par, wenn Ihre .info-Datei partdiff-par cluster.wr.informatik.uni-hamburg.de 0 0.info heißt. Der Projektname darf keine Sonderzeichen und Unterstriche enthalten! Achten Sie darauf, dass die Spurdaten zwischen den Läufen entfernt werden. Am besten Sie starten ihr Programm in Ordnern die wie der Testfall benannt werden, somit werden in diesen Ordnern die Spurdateien erzeugt.

Die Visualisierung erfolgt mittels sunshot <Projekt>.proj. Zur Visualisierung werden die Projektdatei und die dazu gehörigen Sputdateien (\*.trc, \*.stat sofern vorhanden) benötigt. Die Dateien müssen dasselbe Präfix wie die Projektdatei haben. Heißt diese zum Beispiel partdiff-par.prof so müssen die Spurdateien partdiff-par\_\*.trc heißen. Sunshot ist ein Java-Swing-Programm, mithin reichlich langsam vom Aufbau der grafischen Oberfläche. Man kann das Programm durchaus über das Internet hinweg verwenden, aber selbst mit DSL haben Sie daran nicht viel Freude. Am besten installieren Sie es sich. Sunshot finden Sie unter /home/wr/sunshot/bin. Da Sunshot lediglich Java benötigt können Sie den Ordner auch vom Cluster kopieren und lokal (auch unter Windows) ausführen.

Sie können jetzt in Sunshot Bereiche vergrößern und verkleinern, sich nach links und rechts auf der Zeitachse bewegen und viele Dinge mehr. Am besten spielen Sie ein bisschen mit diesen Möglichkeiten. Wenn Sie mit der rechten Maustaste einen Block anklicken, erhalten Sie Details zur Art des Spureintrages und zur Dauer des Ereignisses.

Fehler in Sunshot oder bei der Erzeugung der Spurdaten melden Sie bitte an kunkel@dkrz.de.

## Aufgabenstellung

1. Verfügen Sie über lauffähige Versionen des Jacobi- und Gauß-Seidel-Programms, so visualisieren Sie den Ablauf Ihres Jacobi- und Gauß-Seidel-Programms fur folgende Kombina- ¨ tionen von Prozessen und Knoten (Prozesse/Knoten) und einer Anzahl von 20 Iterationen:  $(3/2)$  und  $(5/4)$ 

2. Verfügen Sie lediglich über eine lauffähige Version des Jacobi-Programms, so visualisieren Sie den Ablauf Ihres Jacobi-Programms für folgende Kombinationen von Prozessen und Knoten (Prozesse/Knoten) und einer Anzahl von 20 Iterationen: (3/3), (4/3), (5/3), (4/4),  $(5/4)$  und  $(5/5)$ .

Führen Sie die zutreffende der beiden oberen Aufgaben aus.

- Erzeugen Sie die entsprechenden Spurdaten
- Visualisieren Sie die Daten mit Sunshot
- Interpretieren Sie die Visualisierung. Zu diesem Zweck erstellen Sie am besten Detailvergrößerungen der entsprechenden Zeitabschnitte in Sunshot und von diesem Bild dann einen Screenshot. Mit der Version von der Webseite kann (unter Linux) auch direkt mit dem Drucken-Knopf in der Menüleiste ein Screenshot erstellt werden. Die folgenden drei Zeitabschnitte müssen diskutiert werden:
	- 1. Die Startphase des Programms bis zum Ende der ersten Iteration in allen Prozessen,
	- 2. Die Phase der Synchronisation zwischen den Prozessen bei Ende einer Iteration. Bei Jacobi ist das der Zeitabschnitt, in dem alle Prozesse ihre Zeilen austauschen. Bei Gauß-Seidel nehmen wir denselben Zeitabschnitt, auch wenn ja dann aber die Prozesse in unterschiedlichen Iterationen sind und
	- 3. Die Endphase des Programms mit dem Einsammeln der Ergebnisse.
	- 4. Diskutieren und analysieren Sie hierbei insbesondere vorhandene Anomalien der Gesamtlaufzeiten.
- Bestimmen Sie die prozentualen Werte von Rechenzeit und Kommunikation uber alle Ite- ¨ rationen hinweg. (Tipp: Iterationen mit rechter Maustaste markieren  $\rightarrow$  Statistik anklicken)

Protokollieren Sie mit, wie viel Zeit Sie benötigt haben.

## Rückmeldung  $(+ 5-10$  Punkte)

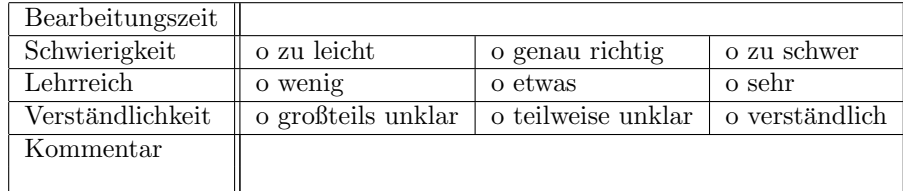

## Abgabe

Abzugeben ist ein gemäß den bekannten Richtlinien erstelltes und benanntes Archiv (.tar.gz). Das enthaltene und gewohnt benannte Verzeichnis soll folgenden Inhalt haben:

- Die Spurdaten
- Die geforderten Screenshots von Sunshot im JPEG- oder PNG-Format
- Eine Interpretation (PDF oder TXT) der Visualisierung

Senden Sie Ihre Abgabe per E-Mail an cedrick@gmx.net.